# **Kassendefinition - Register: "Vorgaben"**

Die folgenden Felder stehen Ihnen im **Register: "Vorgaben"** (Schaltfläche: PARAMETER - KASSE - KASSENDEFINITION) zur Verfügung:

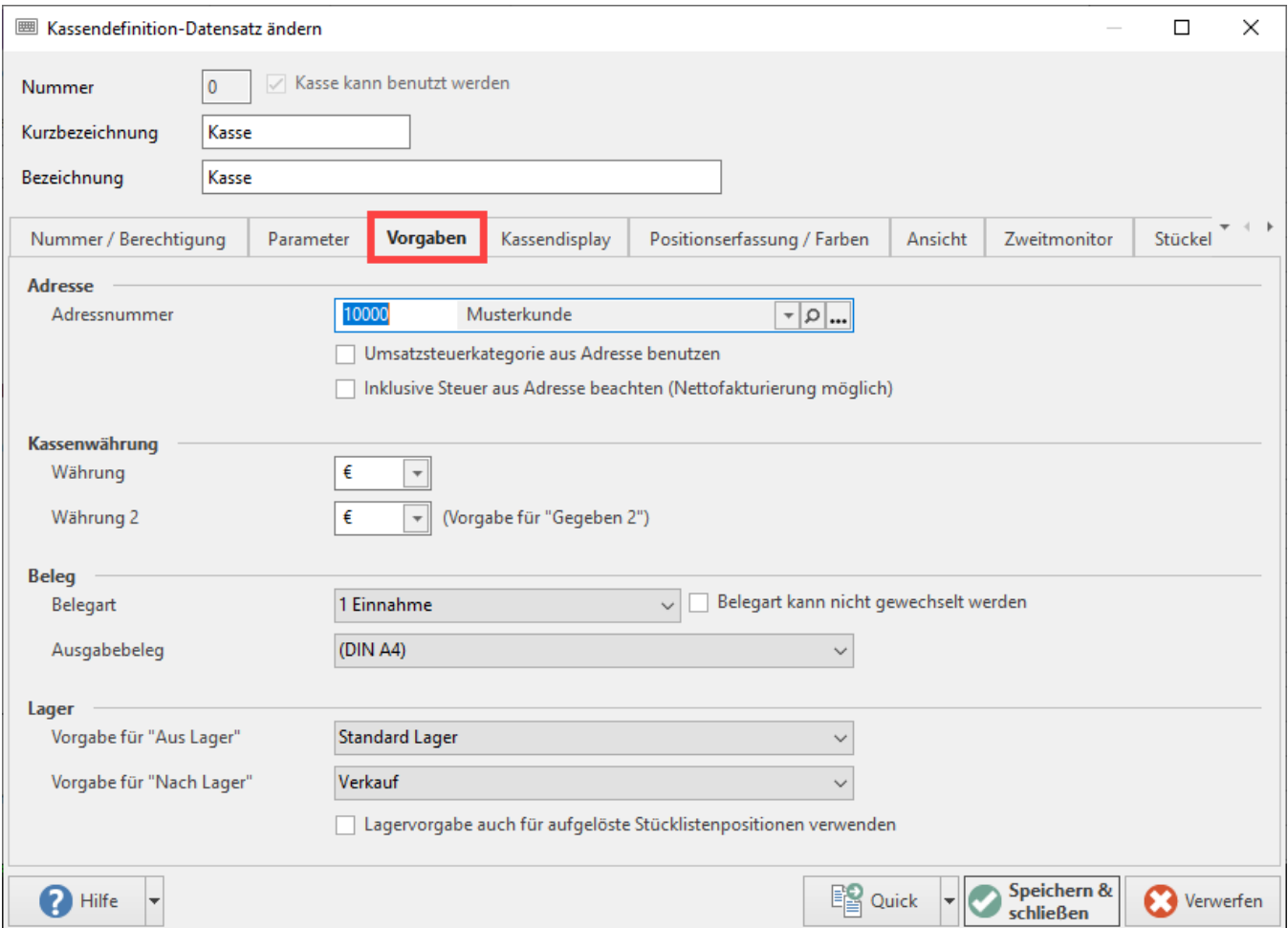

### **Adressnummer**

Kassenvorgänge werden vergleichbar wie Vorgänge einer Adressnummer zugewiesen, um Umsätze oder Historyeinträge einwandfrei und vollständig nachvollziehen zu können.

Üblicherweise legen Sie eine eigene Kassenadresse in Ihren Stammdaten an, um die Belege der Laufkundschaft darauf zu buchen. Diese Kassenadresse tragen Sie in diesem Eingabefeld ein.

Selbstverständlich besteht innerhalb der Kassenbearbeitung jederzeit die Möglichkeit, eine andere Adresse auszuwählen, falls z.B. einer Ihrer Stammkunden Ihre Filiale aufsucht und Waren gegen Barzahlung mitnimmt.

#### **Umsatzsteuerkategorie aus Adresse benutzen**

Wird dieses Kennzeichen aktiviert, so wird die Steuerkategorie aus der aktuellen Adresse (der Kasse) benutzt. Sie haben also die Möglichkeit, eine Vorgabe-Kassendefinition zu erstellen, mit der Auslandskunden über die Kasse abgerechnet werden können.

#### **Inklusive Steuer aus Adresse beachten (Nettofakturierung möglich)**

Bei aktiviertem Kennzeichen wird das Kennzeichen: "Inkl. Steuer" aus der aktuellen Adresse (der Kasse) benutzt. Sie haben also die Möglichkeit Netto-Preise für die einzelnen Positionen, in Abhängigkeit von der Adresse, anzuzeigen und einzugeben.

#### **Kassenwährung - Währung/Währung 2**

Die Kasse bietet die Möglichkeit, einen Zahlbetrag in zwei verschiedene Währungen aufgeteilt entgegenzunehmen.

Die Voreinstellung der Währungen für die beiden Eingabefelder ("Gegeben 1" und "Gegeben 2") wählen Sie hier aus allen verfügbaren Währungen aus.

## **Beleg**

Sie haben die Möglichkeit, je [Belegart](https://hilfe.microtech.de/go/hlpGlParamKasBelegArten) eine [Zahlart](https://hilfe.microtech.de/go/hlpGlParamZahlArten) zu hinterlegen.

## **Belegart**

Wählen Sie die für diese Kasse als Vorgabe zu verwendende Belegart aus.

### **Ausgabebeleg**

Stellen Sie in diesem Feld die Vorgabe ein, auf welche Art der Beleg beim Buchen gedruckt werden soll.

# **Beachten Sie:** Der Eintrag <ohne Beleg> steht in diesem Bereich für österreichische und schweizerische Mandanten zur Verfügung. Bei dieser Auswahl wird d er Kassenvorgang zwar gebucht, aber nicht ausgedruckt.

Für Mandanten in Deutschland steht dieser Eintrag **nicht** zur Verfügung.

#### **Belegart kann nicht gewechselt werden**

Über diesen Parameter haben Sie die Möglichkeit, das Wechseln der Belegart für die jeweilige Kasse abzuschalten. So können beispielsweise über eine Kasse nur Einnahmen gebucht werden.

# **Vorgabe für "Aus Lager" und "Nach Lager"**

"Aus Lager" bestimmt den Ursprungsort der Ware, von dem die in der Position eingetragene Menge abgebucht wird. "Nach Lager" bestimmt den Zielort der Ware. Das Lager kann ausschließlich aus der verfügbaren Auswahl gewählt werden. Eine Eingabe in einem dieser Felder ist nicht möglich.

Die Funktion der Lagerangabe ist identisch, mit der der Vorgangsbearbeitung.